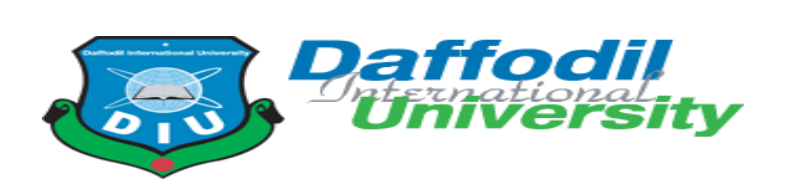

### Department of Software Engineering SWE 431: Thesis/Project

Project Documentation

Project On: Mess Bazar Management System

Supervised By

Mr. Khalid Been Badruzzaman Biplob

Lecturer

Department Of Software Engineering

Daffodil International University

Submitted By

Nazmul Haque

ID: 151-35-980

Department Of Software Engineering

A project submitted in partial fulfillment of the requirement for the degree of Bachelor of Science in Software Engineering Fall-2019

## **DECLARATION**

We hereby declare that, this project has been done by us under the supervision of **Mr. Khalid Been Badruzzaman Biplob, Lecturer Department of Software Engineering, Daffodil International University**. We also declare that neither this project nor any part of this project has been submitted elsewhere for award of any degree or diploma.

Nazmul

**Nazmul Haque**

ID: 151-35-980

Department of Software Engineering

Daffodil International University

Certified by:

Burseman.

Mr. Khalid Been Badruzzaman Biplob Lecturer

Department of Software Engineering

Faculty of Science & Information Technology

Daffodil International University

### **Acknowledgement**

Lastly, I am very glad that I have successfully able to complete my project on time. I appreciate all the helpers for helping out along the way of this development. I thank all of them cordially for their helpful attitude.

I am very pleased to our supervisor **Mr. Khalid Been Badruzzaman Biplob** Lecturer, Department of Software Engineering, Daffodil International University. Deep Knowledge & keen interest of our supervisor in the field of "**Mess Bazar Management System**" to carry out this project. His endless patience, scholarly guidance, continual encouragement, constant and energetic supervision, constructive criticism, valuable advice, reading many inferior draft and correcting them at all stage have made it possible to complete this project.

I wish to express our sincere thanks to **Pro. Dr. Touhid Bhuiyan**, Professor & Head of Software Engineering department for his kind help to finish our project and also to other faculty member and the SWE department of Daffodil International University. Finally, we must acknowledge with due respect the constant support and patients of our parents.

# **TABLE OF CONTENTS**

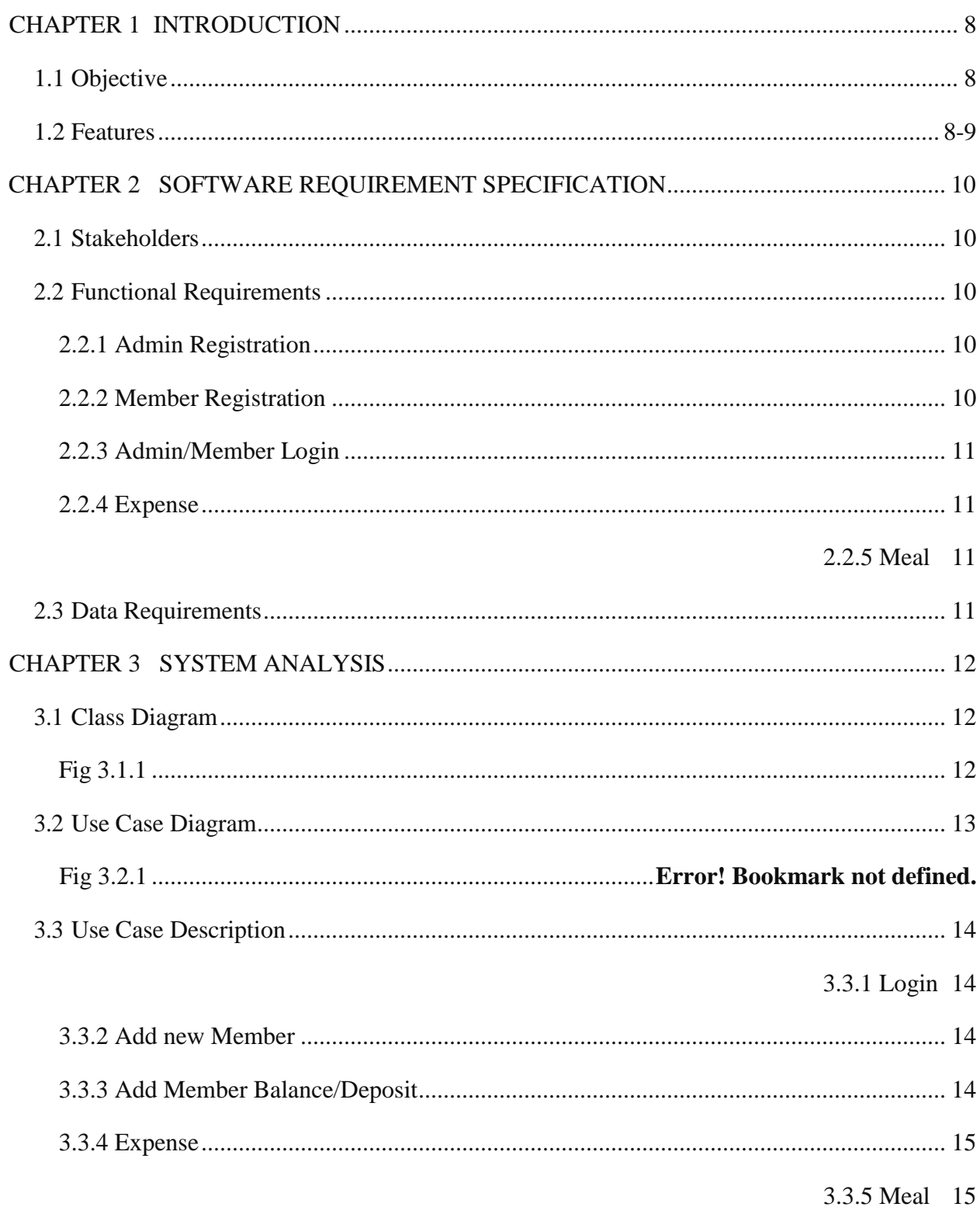

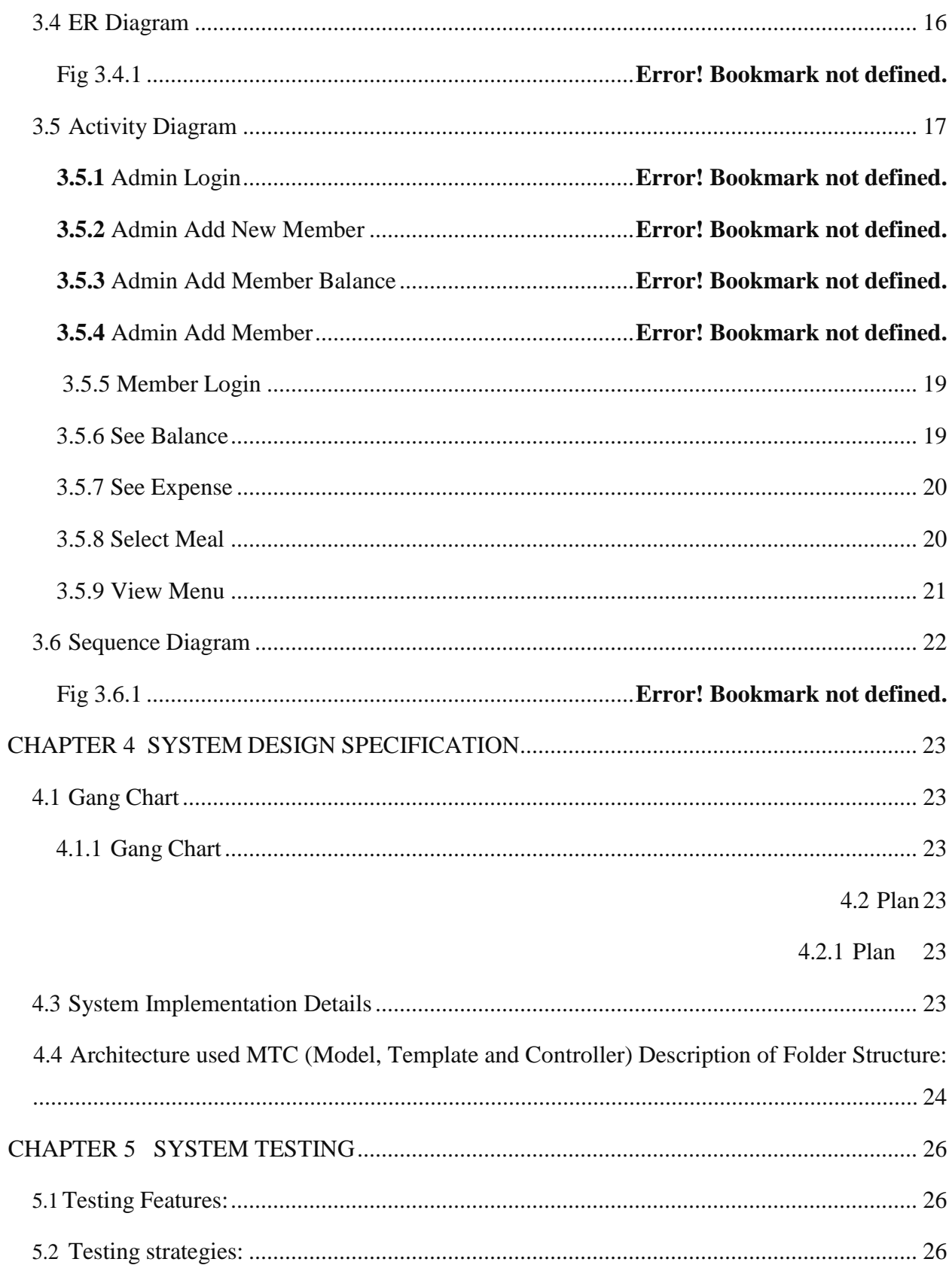

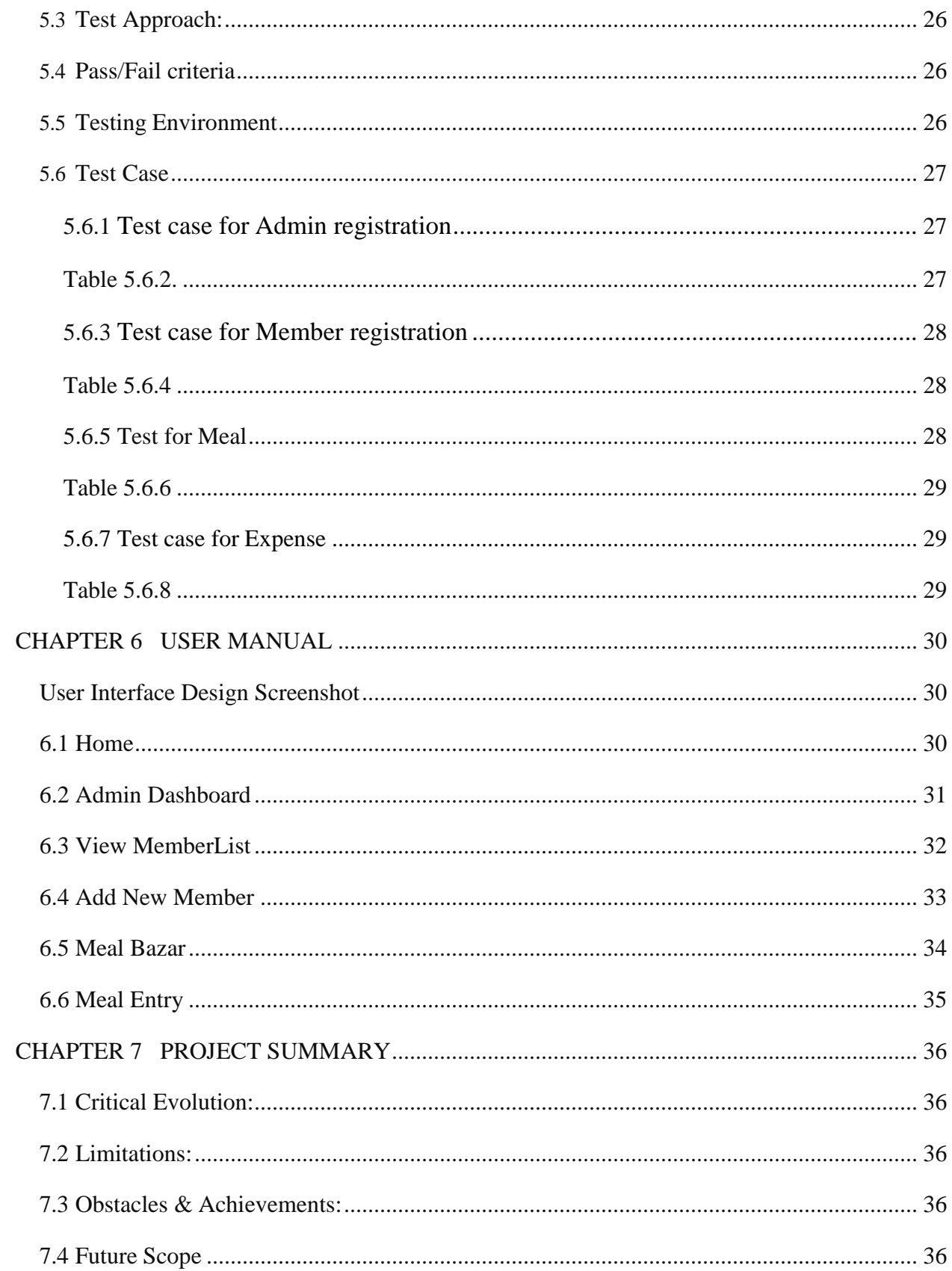

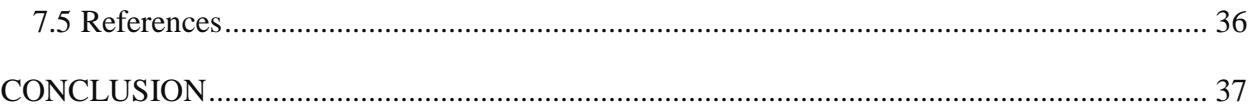

## **INTRODUCTION**

<span id="page-7-0"></span>The purpose of this application is to automatize the mess functionality and provide both the user and the admin a smart platform to interact with each other. To use this facility, the user has to register and with the account credentials he can login the account. User can use the functionalities of the mess such as accessing his account information, applying for leave and checking the menu. On the other hand the admin can log on and check the inventory details this application aims at providing ease to both the users and the admin. The mass guys communicate is other and width there connectivity. This application store mass people information to helping our government.

### <span id="page-7-1"></span>**1.1Objective**

- This System truly helps who live in Mass
- Save record every days expense.
- Perfectly calculate cost for per meal
- Manage Bazar among mass guys.
- Save deposit record for mass guys
- Will reduce the computation pressure for the mass manager

### <span id="page-7-2"></span>**1.2Features**

### **Admin**

- Create mass member
- Manage daily meal bazar
- Manage Daily expense
- Monitoring every day meal of mass member
- Update mass member meal quantity
- Prepare monthly cost for all mass member

### **General user/ Mass member**

- Daily meal quantity entry into the system
- View per month cost to pay the mass manager
- View meal rate per month
- View mass expense sheet

# <span id="page-9-0"></span>**SOFTWARE REQUIREMENT SPECIFICATION**

### <span id="page-9-1"></span>**2.1 Stakeholders**

- Mass People
- Mass Owner
- Mass Member
- Bachler People
- Student who live in Mass

### <span id="page-9-2"></span>**2.2 Functional Requirements**

The functional requirement of the system is given blew:

#### **2.2.1 Admin Registration:**

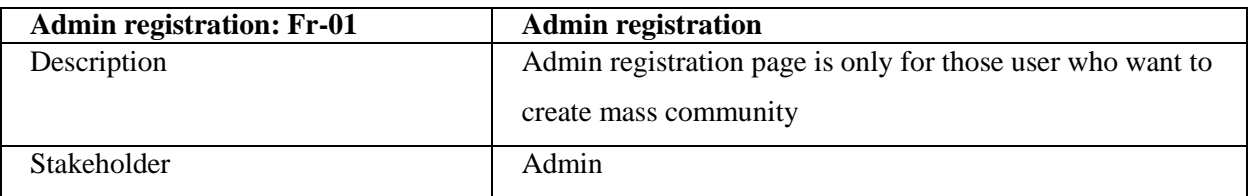

#### Table 2.2.1 Admin Registration

#### <span id="page-9-3"></span>**2.2.2 Member Registration:**

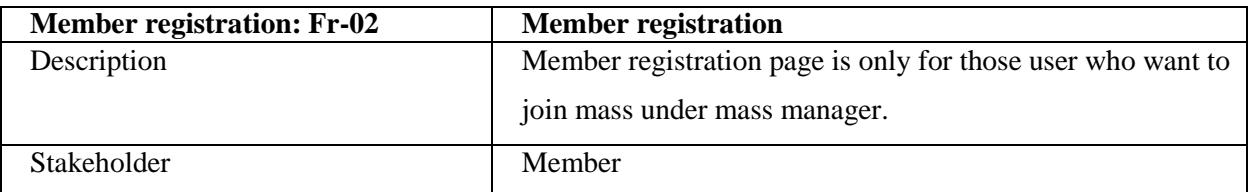

### Table 2.2.2 Member Registration

#### <span id="page-9-4"></span>**2.2.3 Admin/Member Login:**

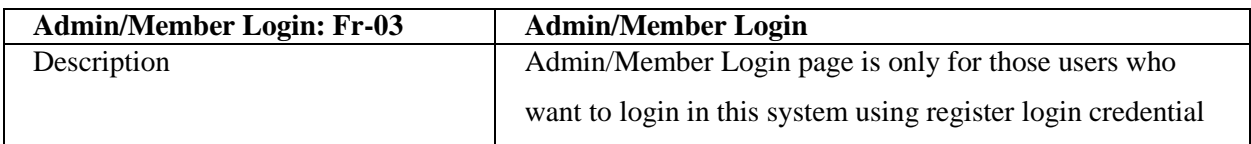

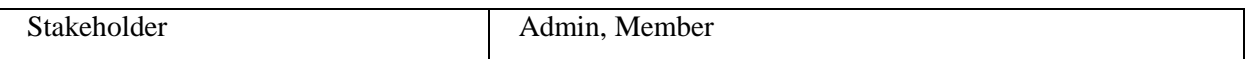

### Table 2.2.3 Admin/Member Login

#### <span id="page-10-0"></span>**2.2.4 Expense:**

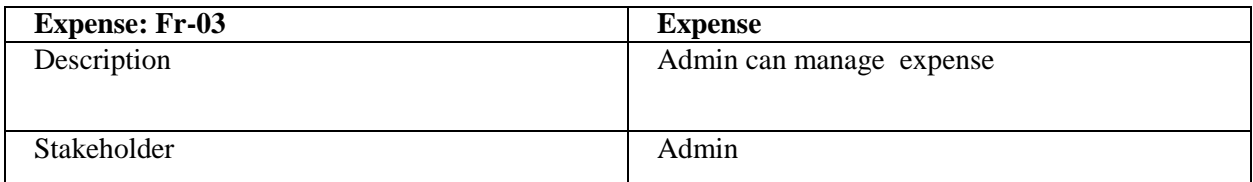

### Table 2.2.4 Expense

### <span id="page-10-1"></span>**2.2.5 Meal:**

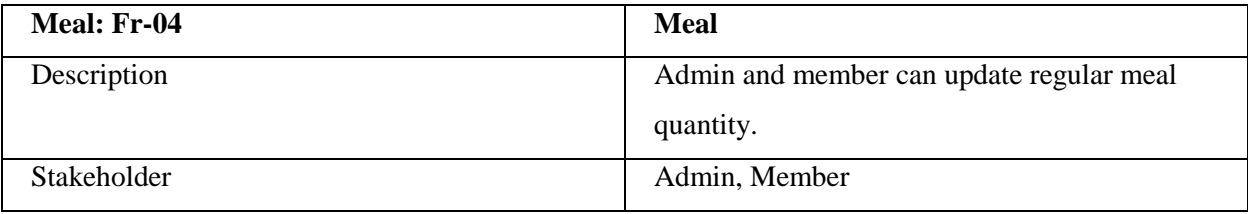

#### Table 2.2.5 Meal

### <span id="page-10-2"></span>**2.3 Data Requirements:**

For running any system there are needed different types of data. Like that my system needs the following data.

- Meal Quantity
- Expense

# **SYSTEM ANALYSIS**

### <span id="page-11-1"></span><span id="page-11-0"></span>**3.1Class Diagram**

Mess Bazar Management System application develop to following this diagram. All class define with properties, functions and construction to follow proper naming convention.

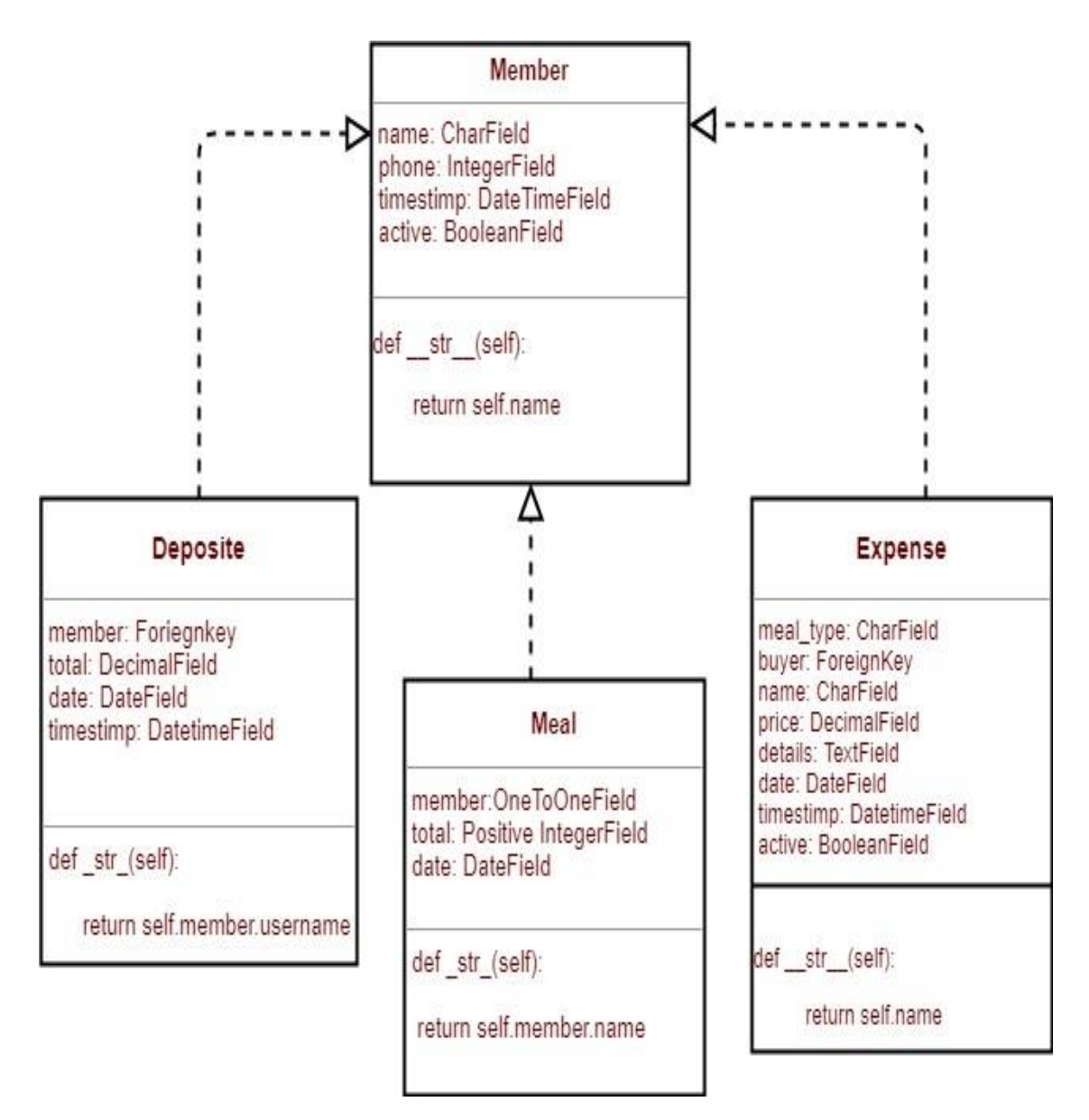

<span id="page-11-2"></span>Fig 3.1.1

## <span id="page-12-0"></span>**3.2 Use Case Diagram**

This diagram indicate the Admin and member functionality and set of actions and services.

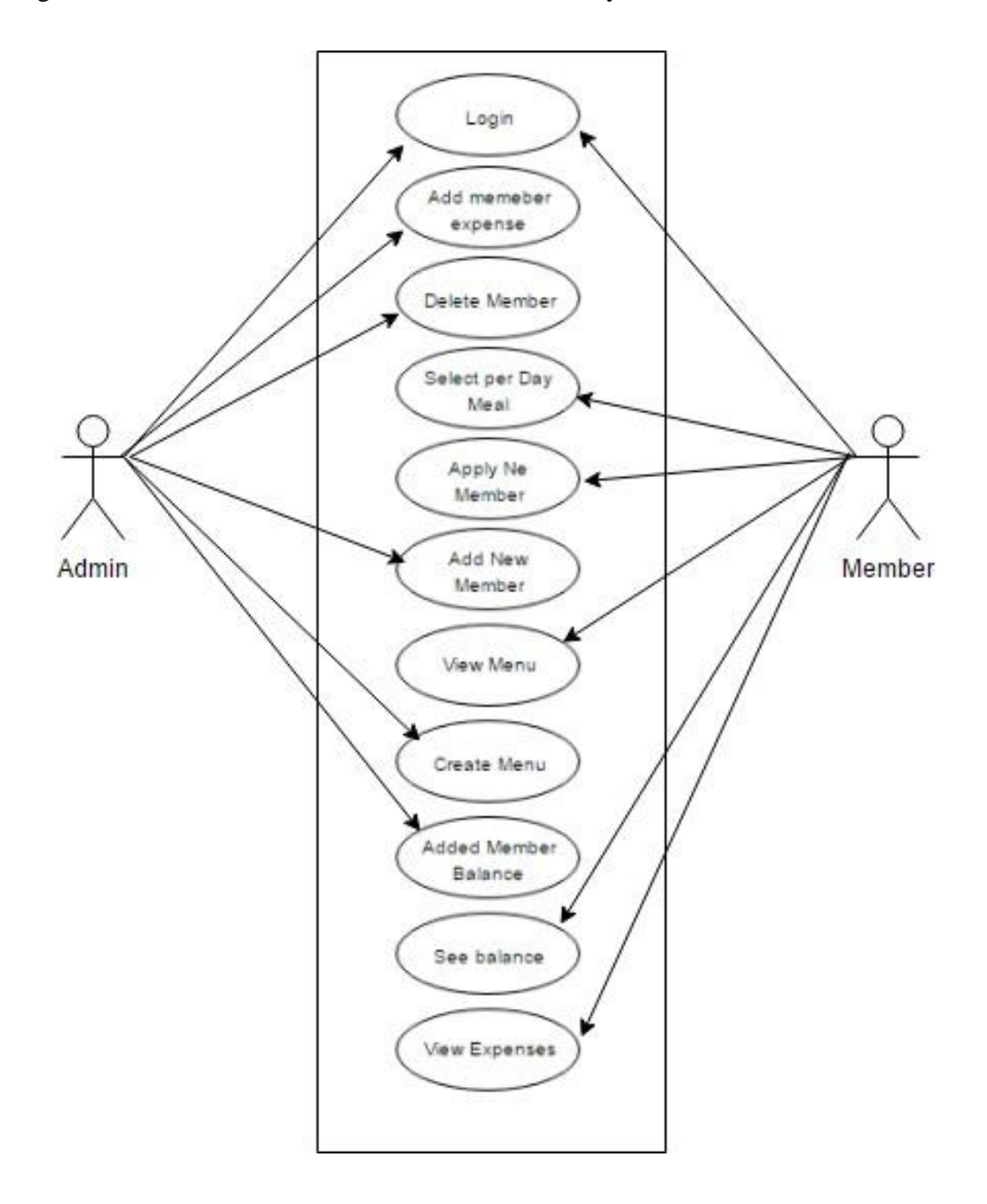

Fig 3.2.1 Use case Diagram

## <span id="page-13-0"></span>**3.3 Use Case Description**

### **3.3.1 Login**

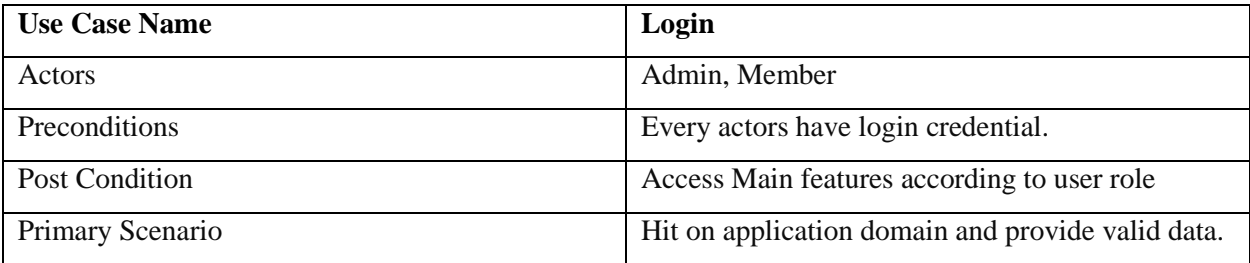

Table 3.3.1 Login

### <span id="page-13-1"></span>**3.3.2 Add new Member**

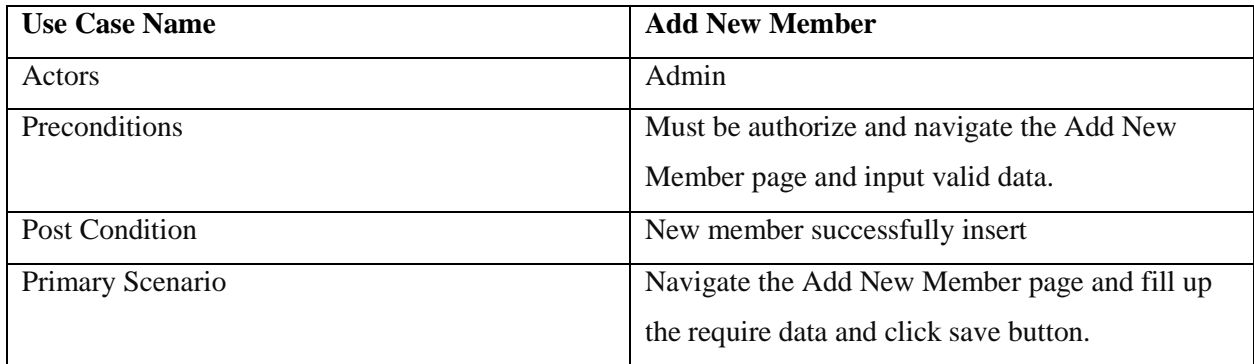

Table 3.3.2 Add new Member

### <span id="page-13-2"></span>**3.3.3 Add Member Balance/Deposit**

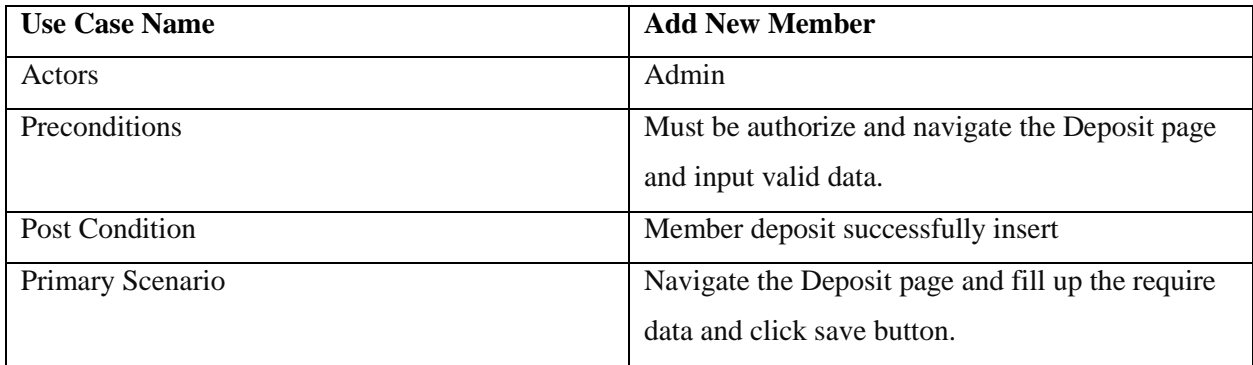

### <span id="page-13-3"></span>Table 3.3.3 Add Member Balance/Deposit

### **3.3.4 Expense**

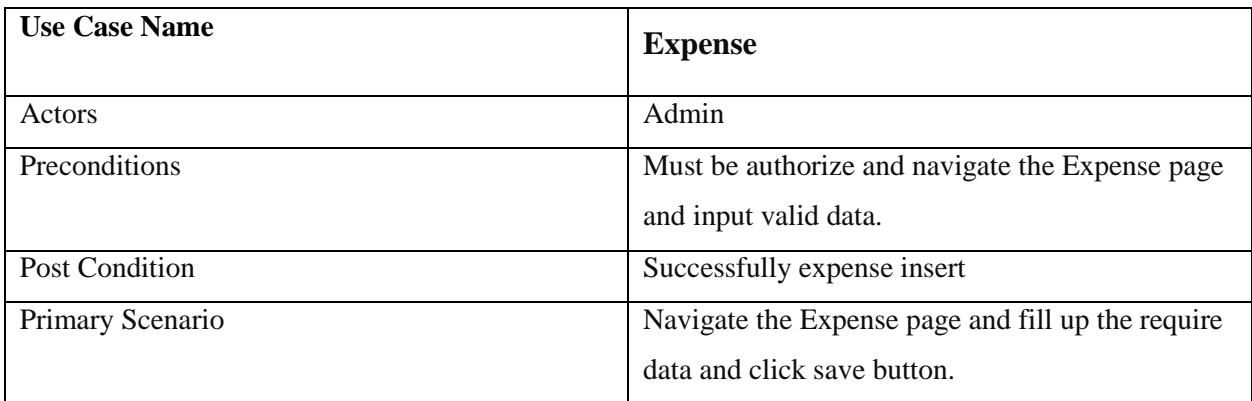

### Table 3.3.4 Expense

### <span id="page-14-0"></span>**3.3.5 Meal**

<span id="page-14-1"></span>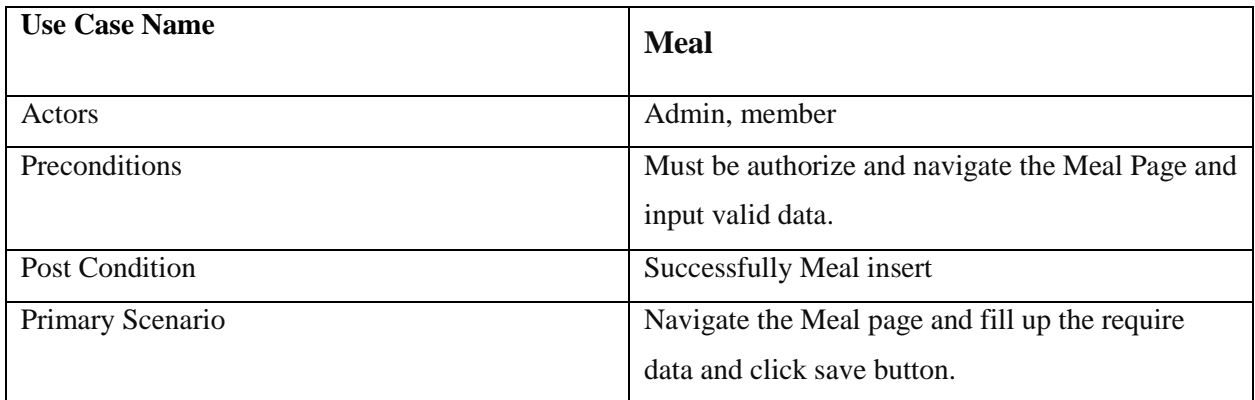

Table 3.3.5 Meal

## <span id="page-15-0"></span>**3.4 ER Diagram**

Mess Bazar Management System Application database design following this ER diagram.

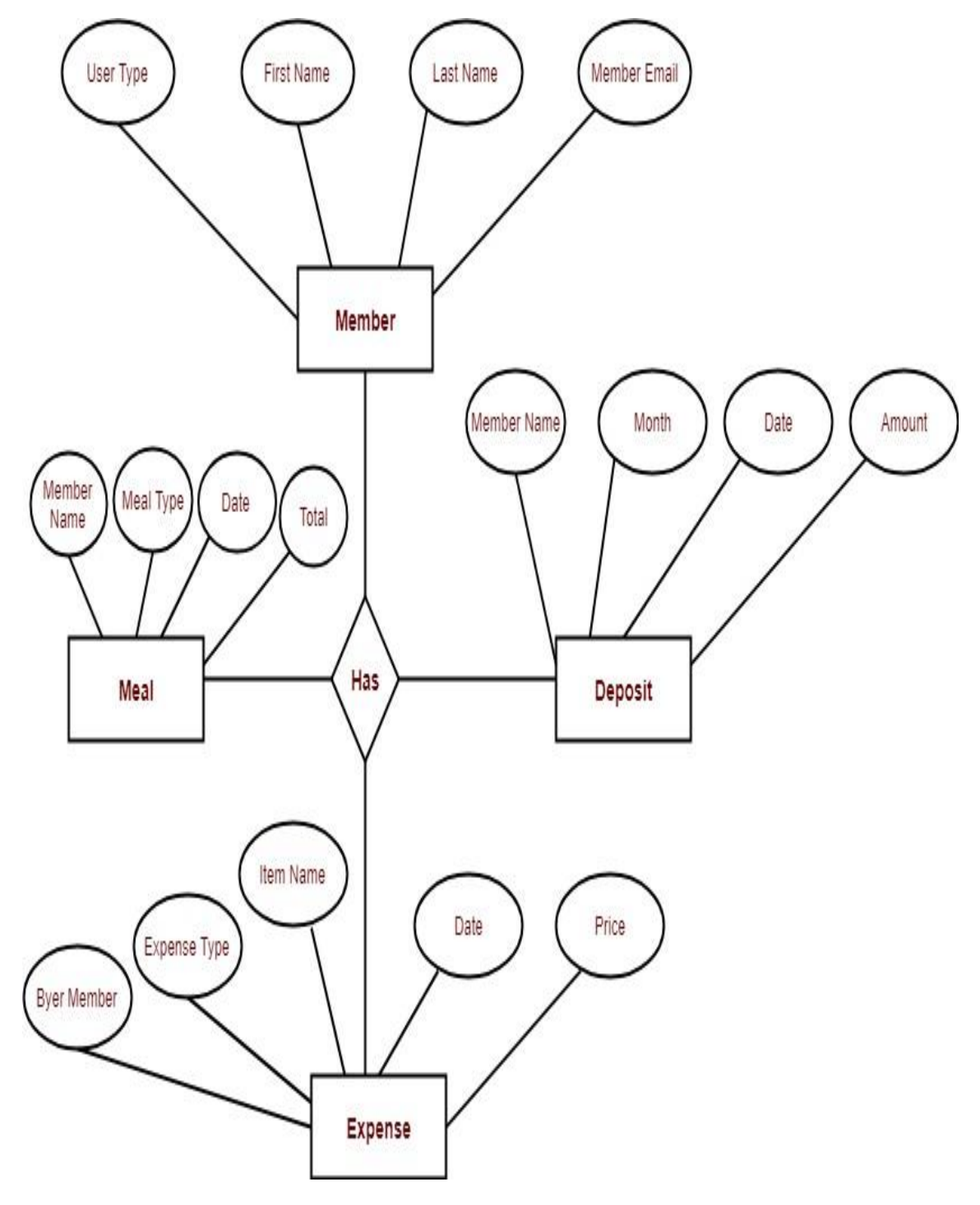

Fig 3.4.1 ER Diagram

## <span id="page-16-0"></span>**3.5 Activity Diagram**

### **Admin Login**

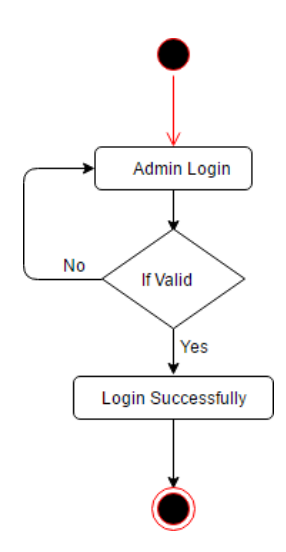

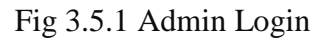

#### **3.5.2 Admin Add New Member**

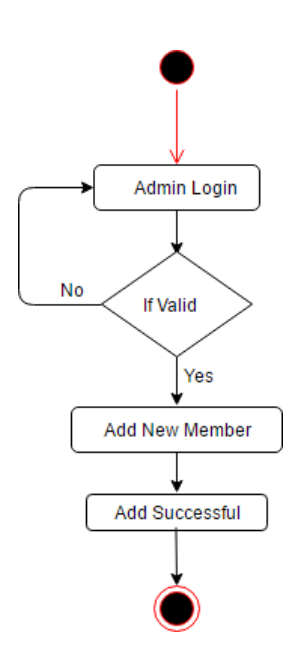

Fig 3.5.2 Admin Add New Member

### **3.5.3 Admin Add Member Balance**

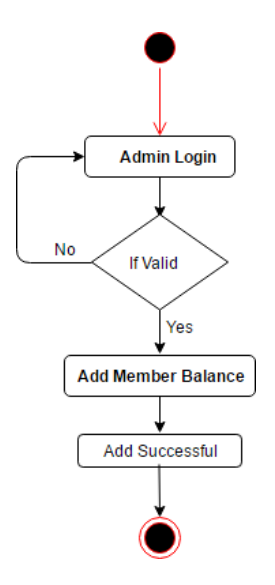

Fig 3.5.3 Admin Add Member Balance

### **3.5.4 Admin Add Member**

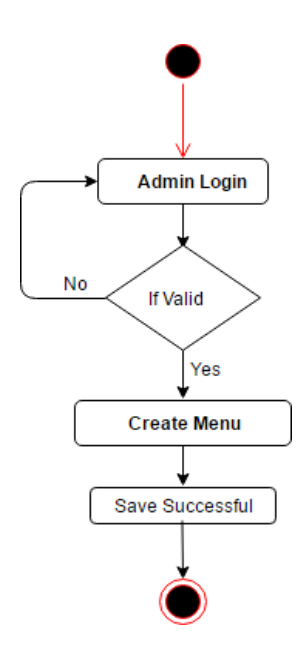

Fig 3.5.4 Admin Add Member

### <span id="page-18-0"></span>**3.5.5 Member Login**

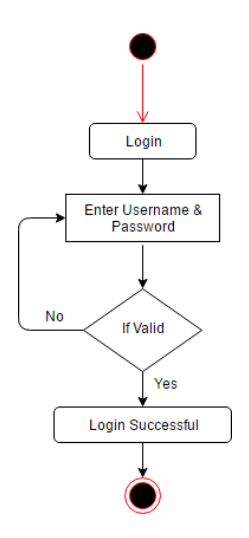

Fig 3.5.5 Member Login

<span id="page-18-1"></span>**3.5.6 See Balance**

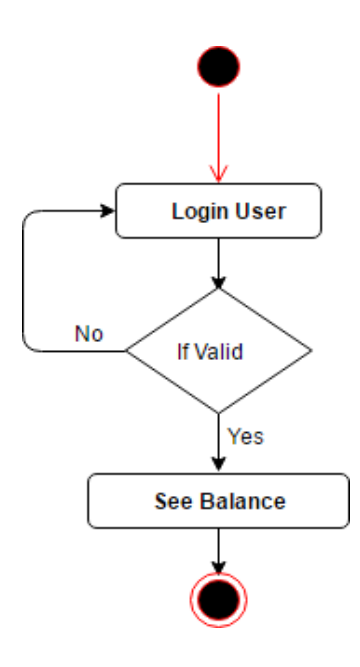

Fig 3.5.6 See Balance

### <span id="page-19-0"></span>**3.5.7 See Expense**

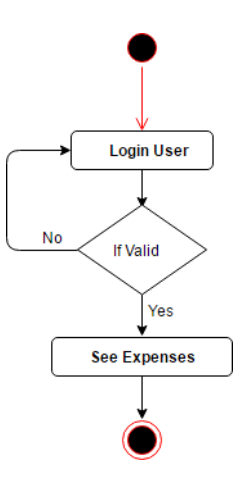

Fig 3.5.7 See Expense

<span id="page-19-1"></span>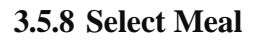

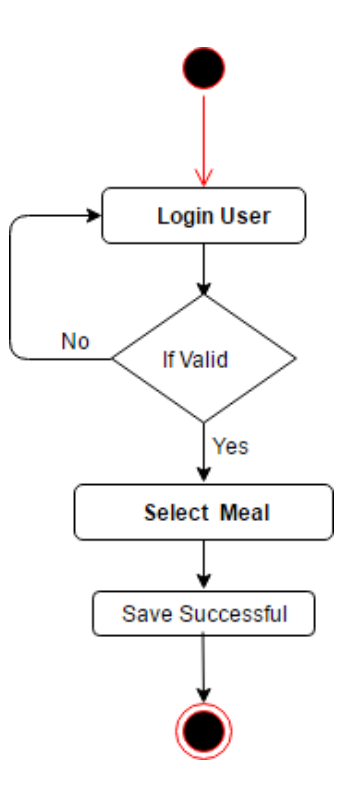

Fig 3.5.8 Select Meal

### <span id="page-20-0"></span>**3.5.9 View Menu**

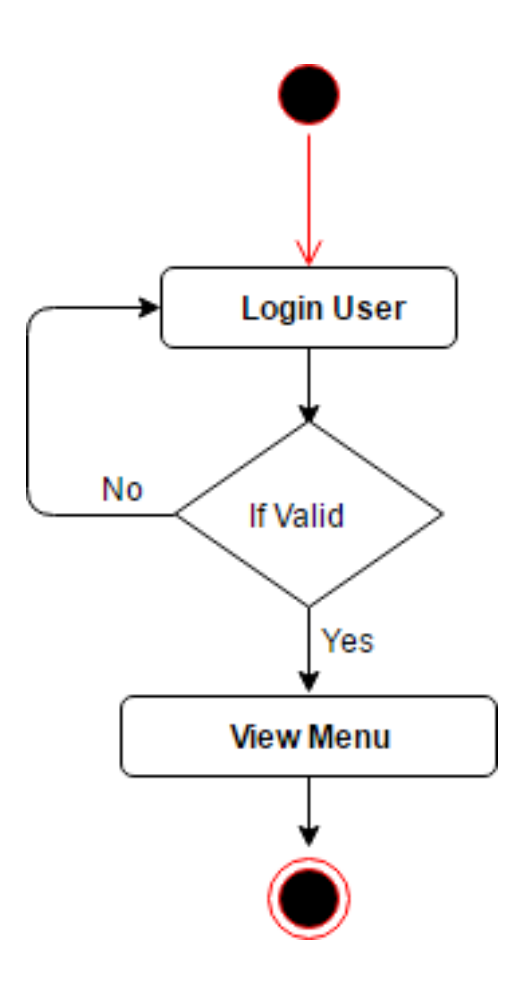

Fig 3.5.9 View Menu

## <span id="page-21-0"></span>**3.6 Sequence Diagram**

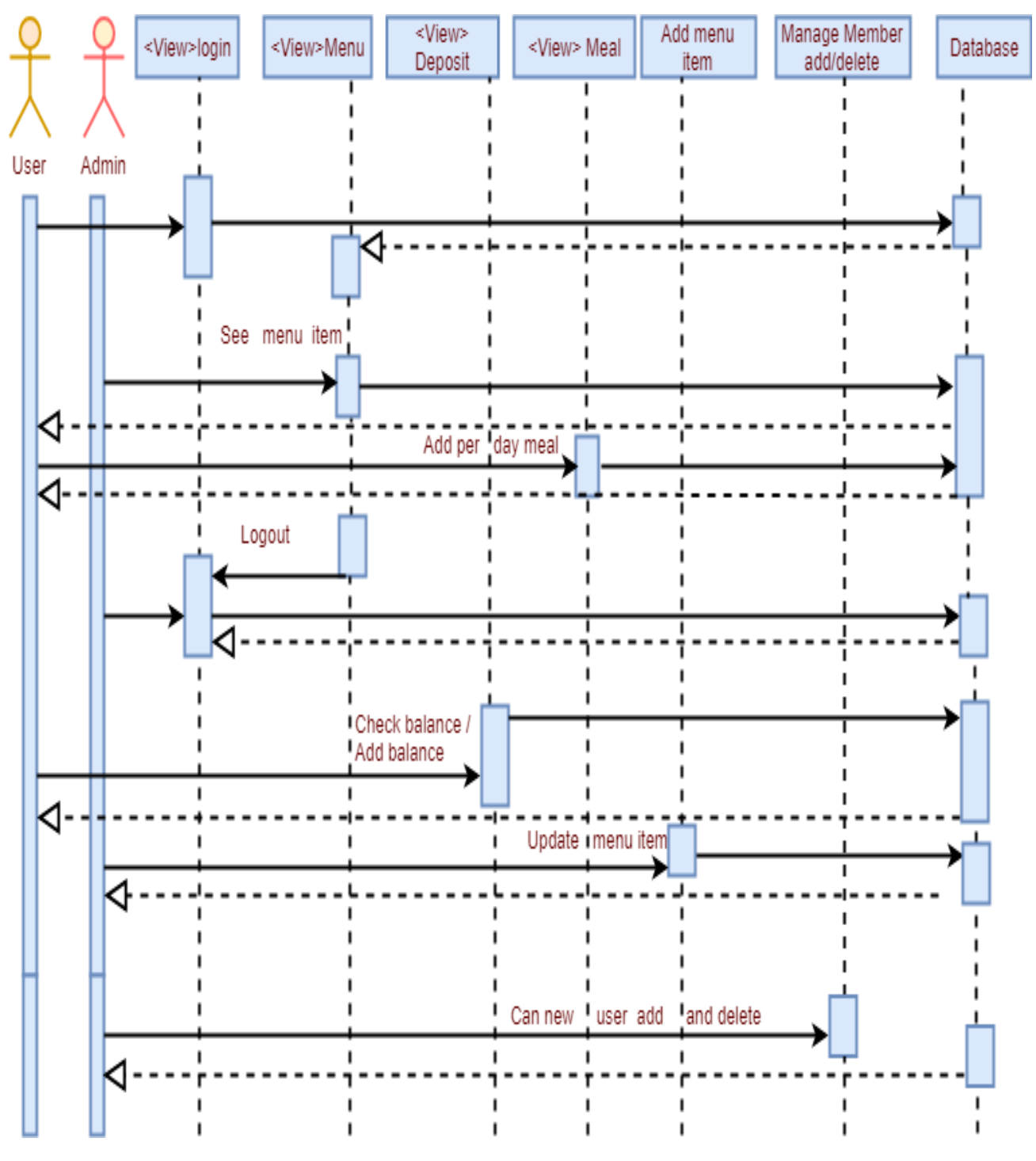

Fig 3.6.1

# **SYSTEM DESIGN SPECIFICATION**

### <span id="page-22-1"></span><span id="page-22-0"></span>**4.1 Gang Chart**

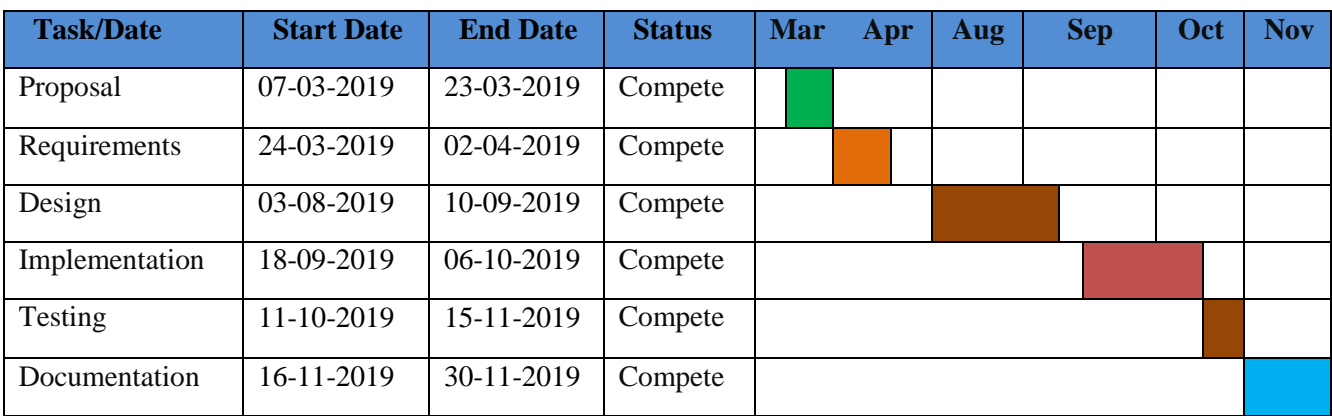

Table 4.1.1 Gang Chart

### <span id="page-22-2"></span>**4.2 Plan**

Milestone, it is a time frame of project. That will define the project task. Project milestones are as follows:

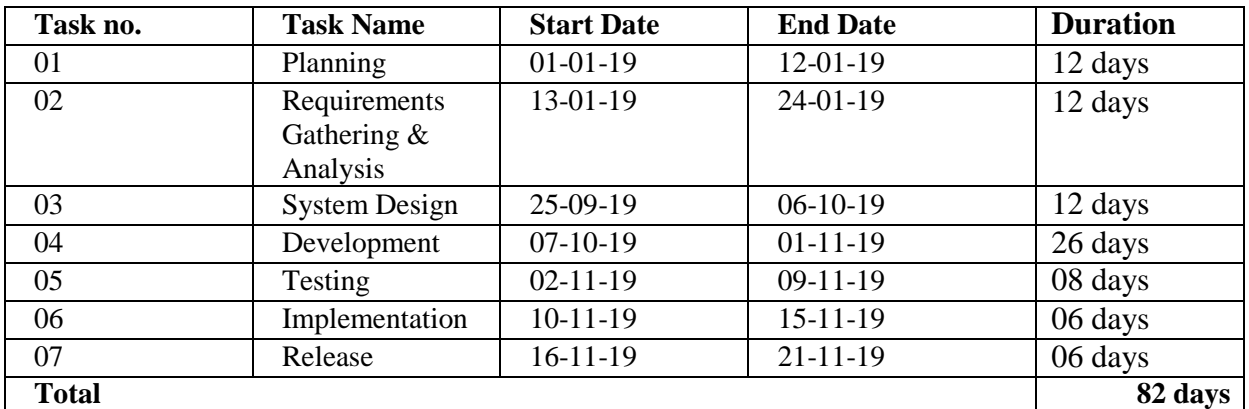

Table 4.2.1 Plan

### <span id="page-22-4"></span><span id="page-22-3"></span>**4.3 System Implementation Details**

**Client Side**

- Html
- CSS
- Bootstrap

JavaScript

### **Server Side**

- Programming Language Python
- Framework Django

#### **Database**

• SqlLite3

#### **IDE**

- Pycharm, Atom)
- Local/Web Server(Powershell, cmd),

#### **Source Control**

• Git hub

## <span id="page-23-0"></span>**4.4 Architecture used MTC (Model, Template and Controller) Description of Folder Structure:**

### **Model part folder Structure:**

### Login, Registration

App name: account

Folder: Templete/registration/forms.py

#### All post model

App name: messApp

Folder: Templates/model.py

### **Template part folder Structure:**

Folder name: account/template

### **Login.html, Registration.html**

messApp>template/messapp/balance.html/bazar.html/dashboard.html/dinner.html/expens e\_list.html/lunch.html/meal\_list.html/member.html/members\_details.html

### **Controller part folder Structure:**

Login, registration controller

App name: account

Folder: template/views.py/url.py

### App name: messApp

Folder: template/messapp/views.py/url.py

# **SYSTEM TESTING**

### <span id="page-25-1"></span><span id="page-25-0"></span>**5.1Testing Features:**

For verifying the working process of the features of any system, Testing is very necessary. We can detect the proper performance of the features by testing properly.

### <span id="page-25-2"></span>**5.2 Testing strategies:**

- Quality test
- Measure test

### <span id="page-25-3"></span>**5.3 Test Approach:**

In test approach there are two types of techniques:

- **Proactive** An approach in which the test design process is initiated as early as possible in order to find and fix the defects before the build is created.
- **Reactive** An approach in which the testing is not started until after design and coding are completed.

### <span id="page-25-4"></span>**5.4 Pass/Fail criteria**

- When inserted data is ok then it is passed
- When inserted data is not ok then it is failed.

### <span id="page-25-5"></span>**5.5 Testing Environment**

- Testing IDE: Microsoft Visual Studio 2017
- Browser: Google chrome
- Server: Microsoft SQL Server 2017
- Operating System: Windows 10
- Possessor: Core I 3

### <span id="page-26-0"></span>**5.6 Test Case**

Test case is very important for justifying the activity of any system. Here is given my system's test cases.

**5.6.1 Test case for Admin registration**

| Test case ID: 01                     | <b>Module name: Admin</b>     |
|--------------------------------------|-------------------------------|
| Sub Module: Admin registration       | Test design by: NazmulHaque   |
| Test priority(low/medium/high): high | Test design date: 02-11-2019  |
| Text title: registration with valid  | Test executed by: NazmulHaque |
| information                          |                               |
| Description: test the system's on    | Text executed date:02-11-2019 |
| registration page                    |                               |

Table 5.6.1 Test case for Admin registration

<span id="page-26-1"></span>Preconditions: The user navigate to registration page and input the required filled. And click on the Register button.

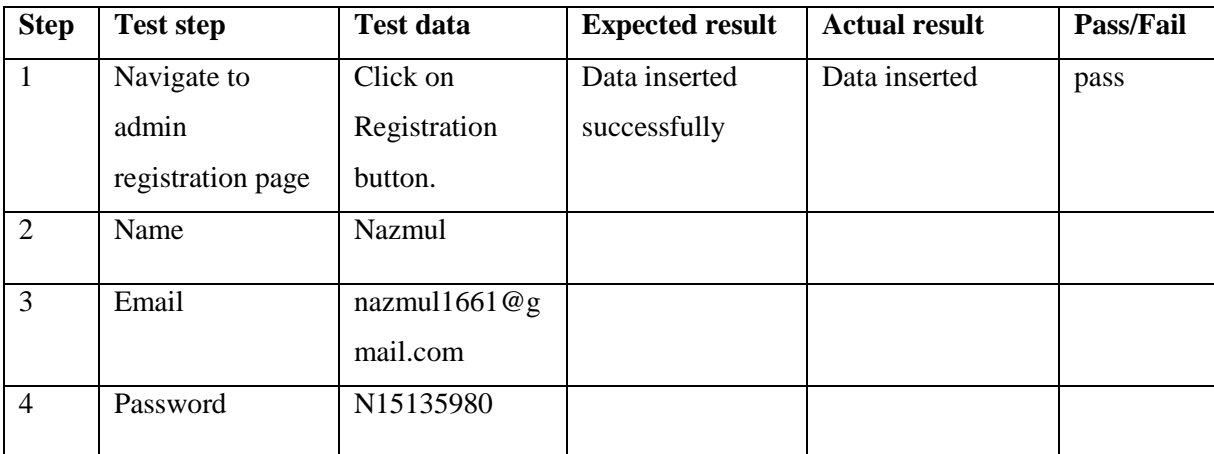

Table 5.6.2

### <span id="page-26-2"></span>**5.6.3 Test case for Member registration**

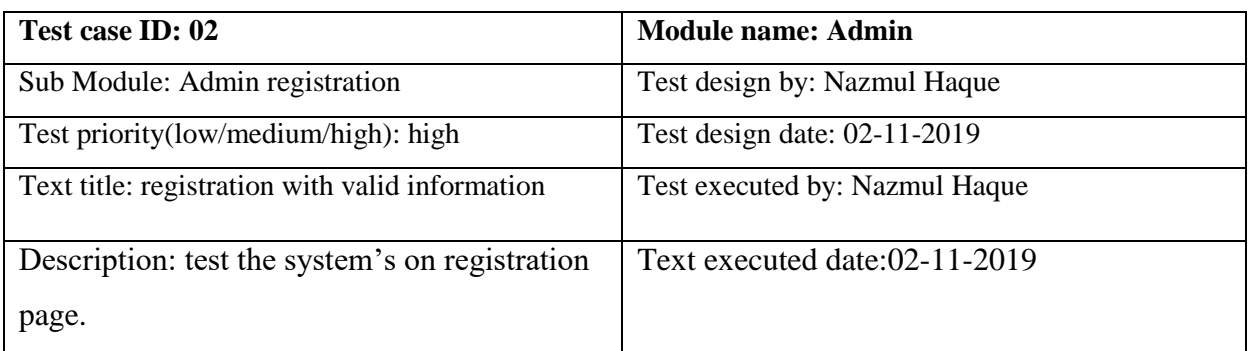

#### Table 5.6.3 Test case for Member registration

<span id="page-27-0"></span>Preconditions: The user navigate to registration page and input the required filled. And click on the Register button.

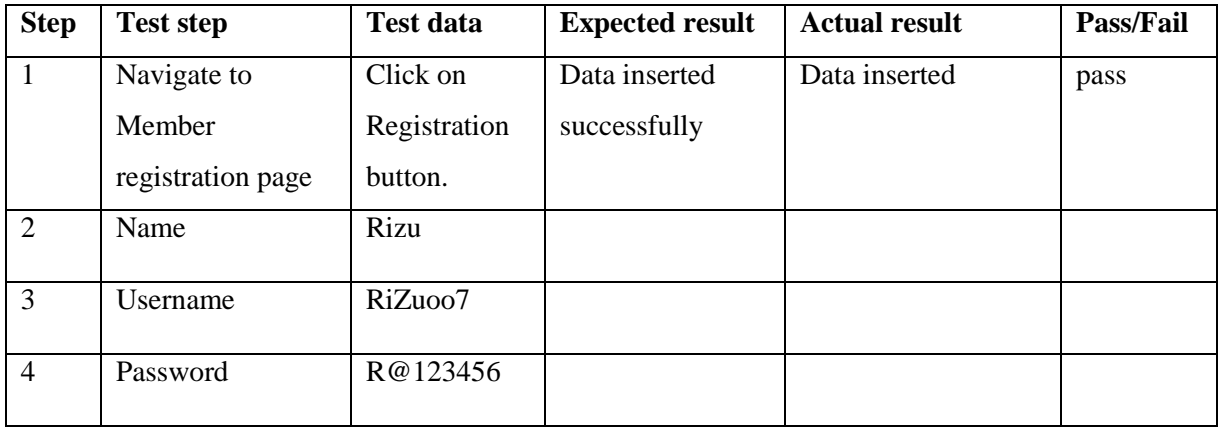

Table 5.6.4 Test case for Member registration

### <span id="page-27-1"></span>**5.6.5 Test case for Meal**

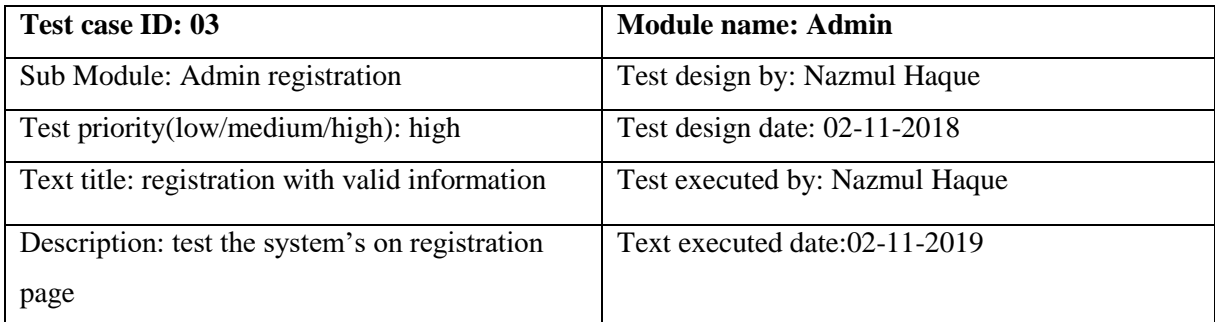

Table 5.6.5 Test for Meal

<span id="page-27-2"></span>Preconditions: The user navigate to Meal Add page and input the required filled. And click on the Register button.

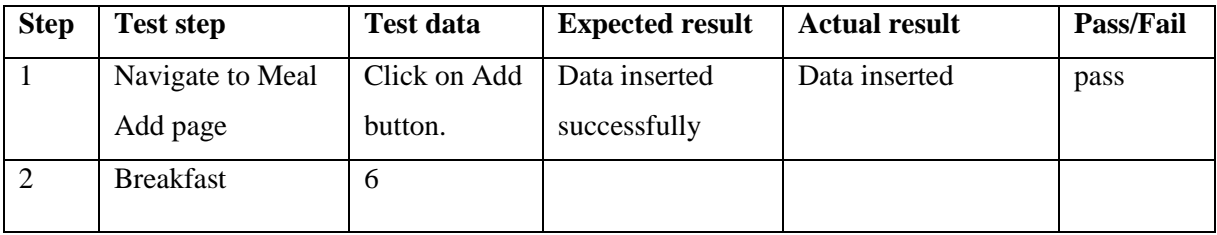

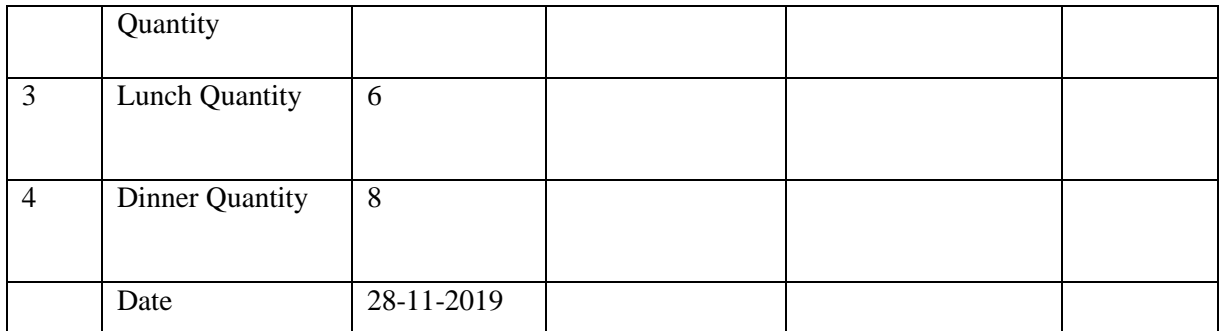

### Table 5.6.6

### <span id="page-28-0"></span>**5.6.7 Test case for Expense**

| Test case ID: 04                                | Module name: Adminr            |
|-------------------------------------------------|--------------------------------|
| Sub Module: Admin registration                  | Test design by: Nazmul Haque   |
| Test priority(low/medium/high): high            | Test design date: 02-11-2018   |
| Text title: registration with valid information | Test executed by: Nazmul Haque |
| Description: test the system's on registration  | Text executed date:02-11-2019  |
| page                                            |                                |

Table 5.6.7 Test case for Expense

<span id="page-28-1"></span>Preconditions: The user navigate to Expense page and input the required filled. And click on the Register button.

<span id="page-28-2"></span>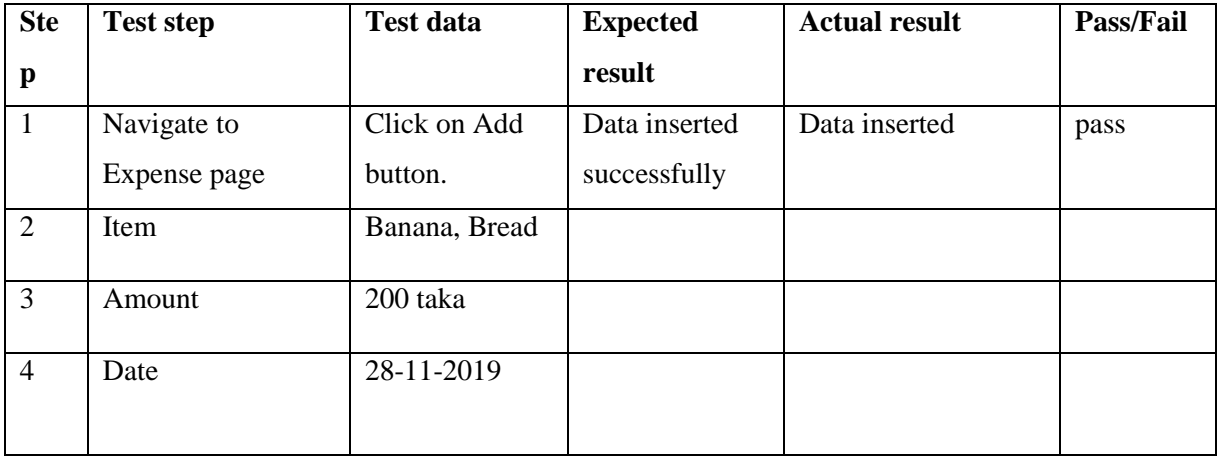

Table 5.6.8

# **USER MANUAL**

### <span id="page-29-1"></span><span id="page-29-0"></span>**User Interface Design Screenshot**

### **6.1Home Page**

When run the application then visualize this UI. Here admin navigate to login and registration page.

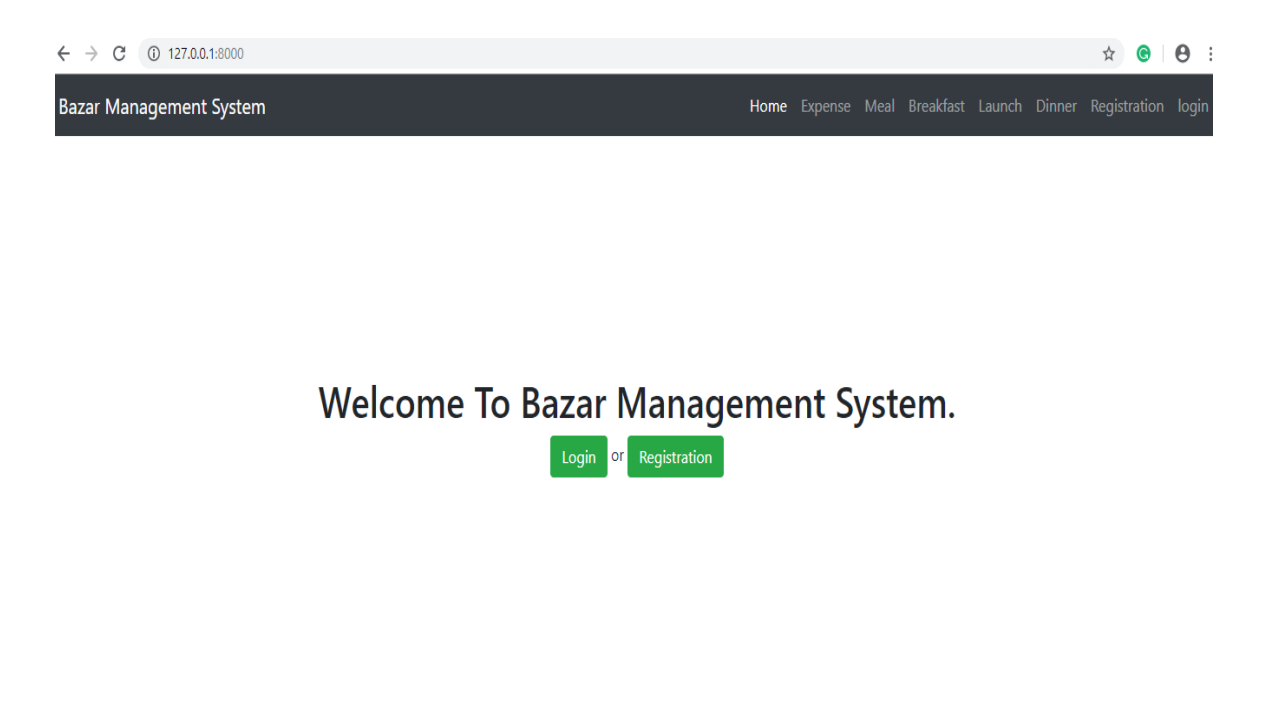

### **6.2 Admin Dashboard**

Admin access this UI to very authentication and authorization. Here admin view the all mass daily meal.

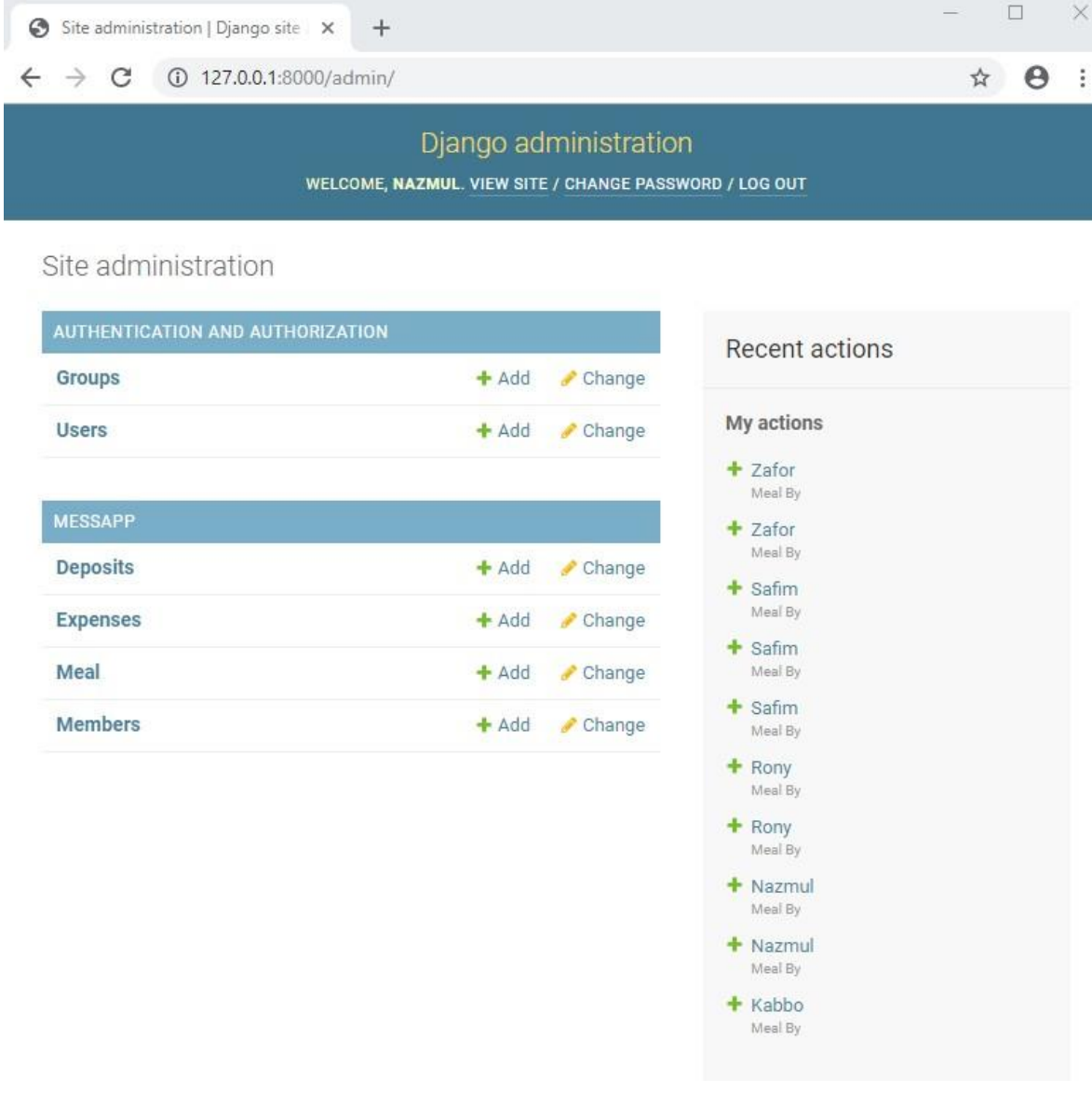

### **6.3 View Member List**

Admin see the all mass member at a glance from this UI. Here admin manage the mass member active status.

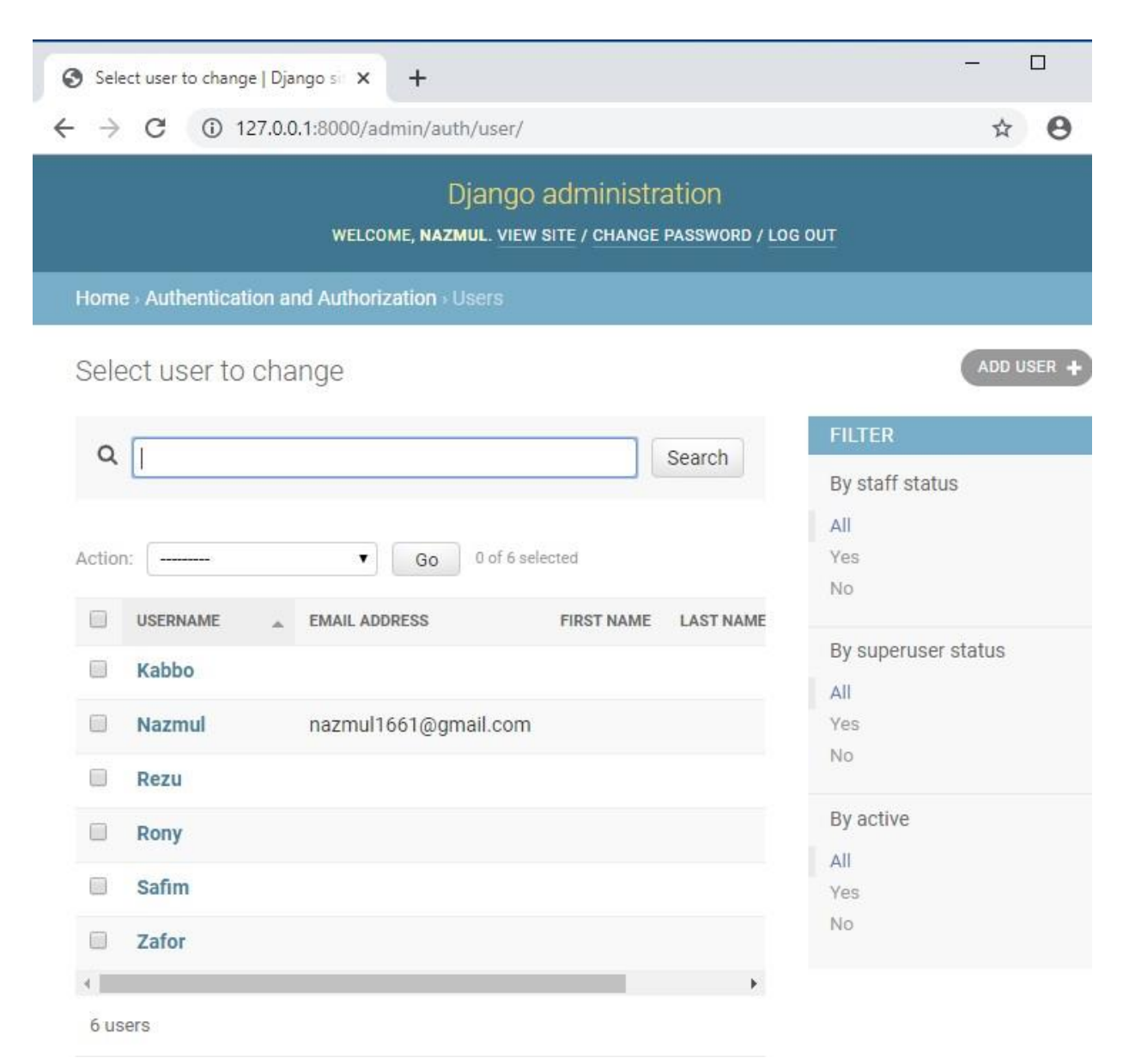

### **6.4 Add New Member**

Admin can add new member to navigate this UI. Here admin provide valid input data and click on save then new mass member entry in this system successfully.

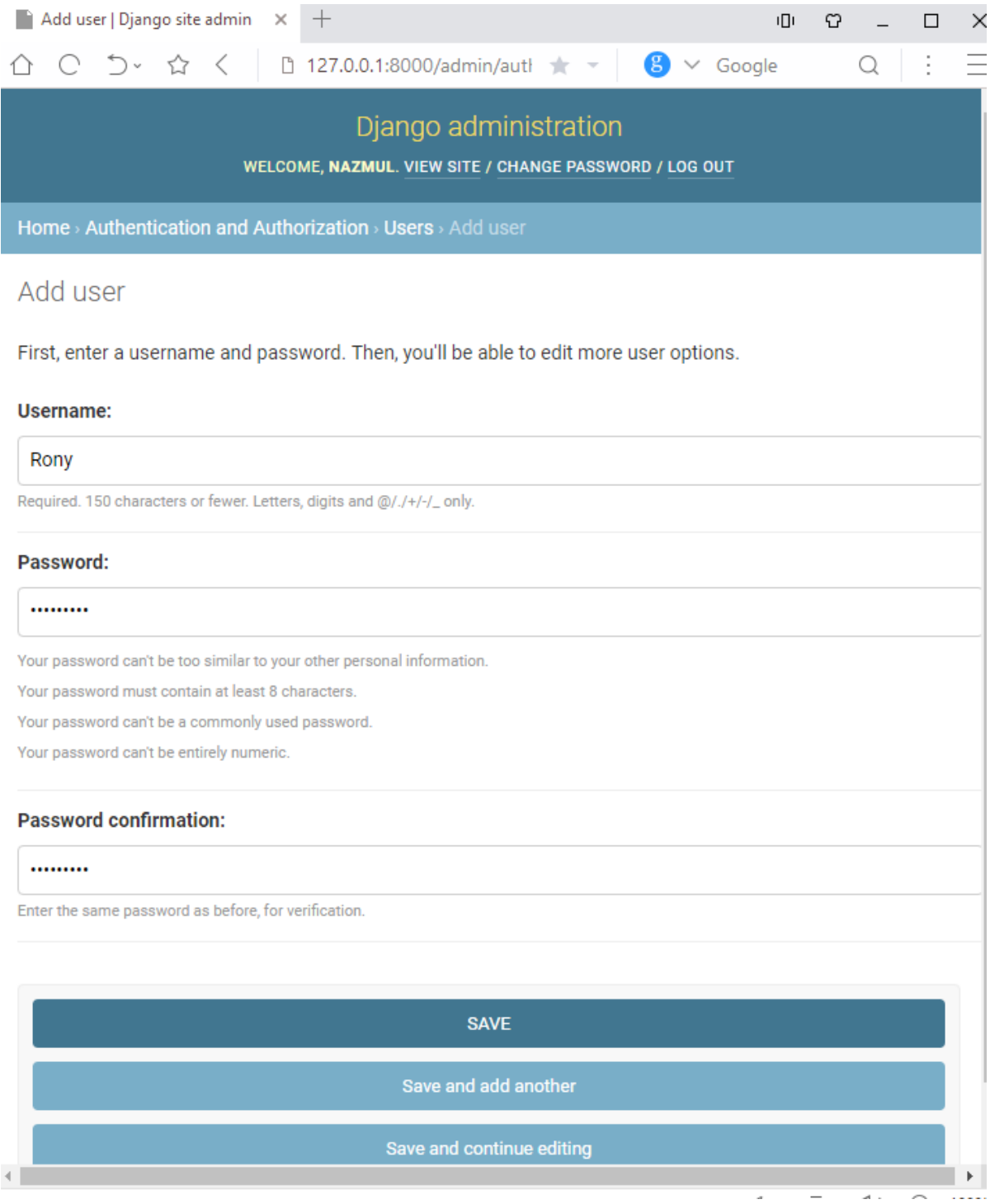

### **6.5 Meal Bazar**

Admin can assign every day's bazar among mess members. This work partly done using this UI. Must be given valid input data.

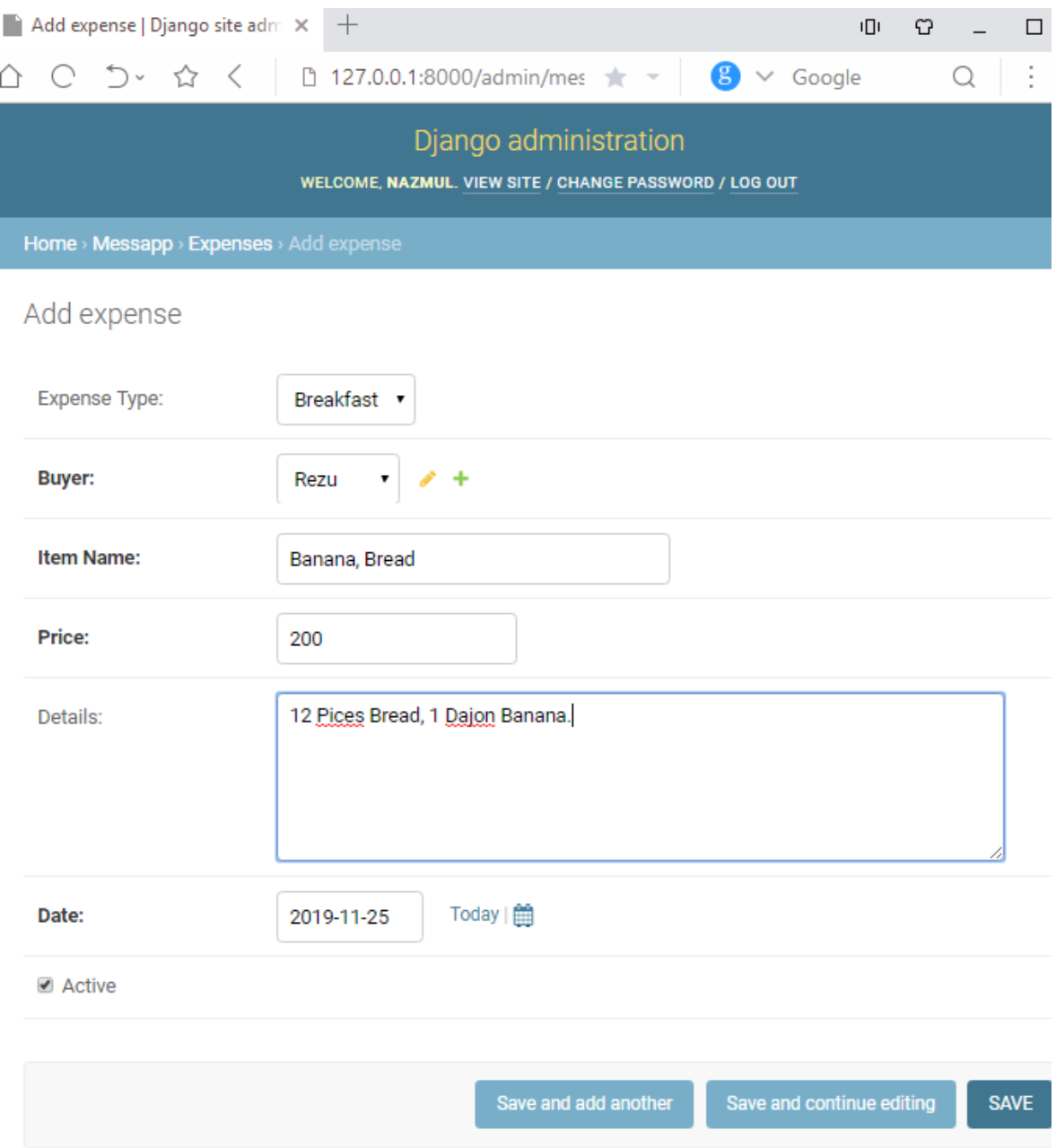

### **6.6 Meal Entry**

Admin and member must be update regular meal in this application. The system has to know how many meal will be cooked today. To use this UI you perfectly done this job.

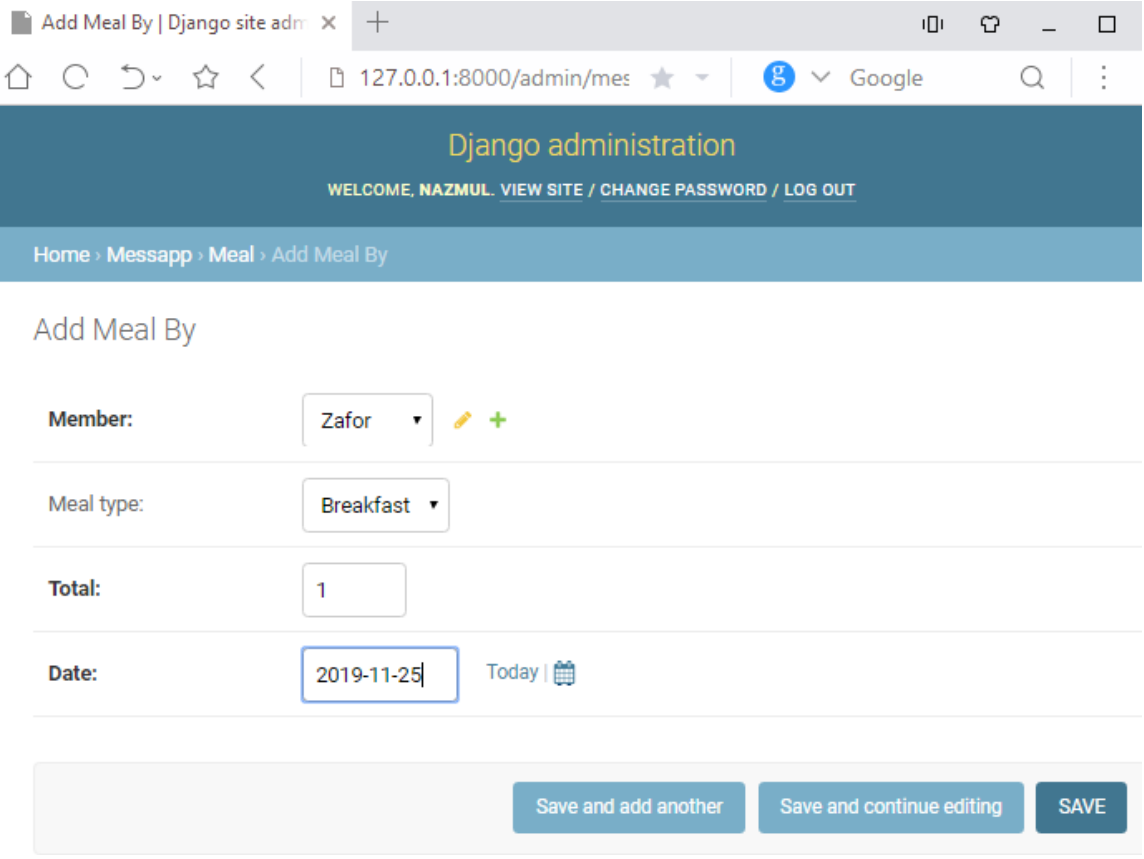

# **PROJECT SUMMARY**

### <span id="page-35-1"></span><span id="page-35-0"></span>**7.1 Critical Evolution:**

- Knowing information about current all electric currency
- Security issue
- Gathering Requirement issue

### <span id="page-35-2"></span>**7.2 Limitations:**

As my system is on international perspective but there is a limitation for users to access at a time.

### <span id="page-35-3"></span>**7.3 Obstacles & Achievements:**

- Requirement collecting was an obstacle.
- I have learned many things about Machine learning language, UI/UX design, SqlLite3 query and so on.

### <span id="page-35-4"></span>**7.4 Future Scope:**

In future this project have a commercial develop. This project help the bachelors and communicate them like as social media. In near future this project will be developed more to search for rent a house easily. Here gather all kind of information for mass people.

### **7.5 References**

- [https://www.w3schools.com](https://www.w3schools.com/)
- $\triangleright$  [https://python101.pythonlibrary.org](https://python101.pythonlibrary.org/)
- $\triangleright$  <https://www.tutorialspoint.com/python/index.htm>

## **CONCLUSION**

<span id="page-36-0"></span>Mess Bazar Management System is one kind of Human Resource Management System. It will hold everything of any Hostel/Mess Management Count Down. It will help you to keep your Management system in History. People can use this system if he/ she wants to make his life easier when he/she stays with any large Hostel/Mess management system.